#### **La Recherche de Brevets (2ème partie : Google Patents)**

Retour au sommaire de la lettre

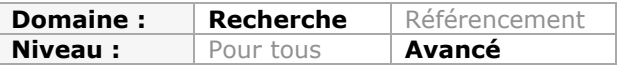

*Dans une stratégie de veille, la recherche sur les brevets, en France, en Europe ou à l'international, est souvent un passage obligatoire. Mais cela demande des connaissances spécifiques et très particulières, notamment au niveau de la nomenclature des dits brevets. Voici quelques explications à ce sujet ainsi qu'une description des principaux outils disponibles en ligne pour effectuer ces investigations. Après Esp@cenet le mois dernier, nous décrivons ici Google Patents, un service plus simple, mais qui a de nombreux atouts à faire valoir...*

La profusion d'informations et de contenus disponibles sur le web permet de mettre en place des types de veille multiples allant de la surveillance de sites de concurrents à la veille scientifique en passant par les veilles juridique, réglementaire, sociétale, etc. Dans tous les cas une bonne connaissance des outils disponibles (logiciels de surveillance, services de monitoring, d'alerte par mots-clés) couplée à une sélection de sources pertinente permet à un veilleur généraliste de s'en sortir. Il est toutefois un domaine où la maîtrise de ces éléments ne suffit plus, il s'agit de la veille technologique et plus spécifiquement de la veille sur les brevets. Notons qu'il s'agit du type de veille le plus ancien en France puisqu'on trouve des ouvrages sur le sujet dès la fin des années 1980 (voir par exemple Maîtriser l'information critique, par François Jacobiak, Editions d'Organisation. 1988). Après Esp@cenet le mois dernier, nous nous penchons aujourd'hui sur Google Patents, un incontournable du domaine...

# *Google Patents*

Google Patents a été lancé en décembre 2006 et permet de rechercher dans les 8 millions de brevets de l'United States Patent and Trademark Office (USPTO). Depuis août 2012, les 72 millions de brevets européens déposés à l'Office Européen des brevets (OEB) sont également indexés. On trouve enfin les 2 millions de brevets internationaux (PCT). Google a appliqué à ces brevets la même technologie de reconnaissance de caractères (OCR) qu'il utilise pour Google Books et il est donc possible de mener des recherches plein-texte dans ce corpus.

Le moteur se trouve à l'adresse suivante :<http://www.google.fr/?tbm=pts>pour la version française et à l'adresse<http://www.google.com/?tbm=pts> pour la version US. A noter que l'adresse « historique » de Google brevets ([http://www.google/patents\)](http://www.google/patents) n'est plus active et renvoie vers l'adresse ci-dessus. D'après nos tests, les résultats obtenus dans l'une ou l'autre de ces interfaces sont similaires.

Afin d'explorer les possibilités de ce service, nous avons choisi de nous intéresser au thème de la récolte d'énergie provenant de sources secondaires, par exemple des vibrations d'une perceuse (en anglais « energy harvesting » ou « energy scavenging »). La requête simple « energy harvesting » donne 58500 résultats. Première surprise, lorsqu'on ajoute un opérateur OR avec la requête ci-dessous, on n'obtient plus que 7490 résultats : « energy harvesting » OR « energy scavenging »

En revanche, avec la requête suivante, le nombre de résultats augmente bien, passant à 62600 : energy harvesting OR scavenging

On peut donc en déduire que le OR fonctionne entre deux mots-clés mais pas entre deux expressions.

Comme d'habitude, le NOT fonctionne sous la forme d'un signe «-» collé au mot-clé que l'on ne souhaite pas voir apparaître dans les résultats. La requête ci-dessous ramène ainsi à 31700 résultats : energy harvesting OR scavenging –mechanical

Pour approfondir les recherches il est possible d'utiliser la recherche avancée. Notez que cette interface n'est pas accessible via la page d'accueil de la recherche de brevets. Il faut donc connaître son adresse [\(http://www.google.fr/advanced\\_patent\\_search?hl=fr\)](http://www.google.fr/advanced_patent_search?hl=fr) ou y accéder via la page de résultats, à partir du menu déroulant présent dans la roue crantée.

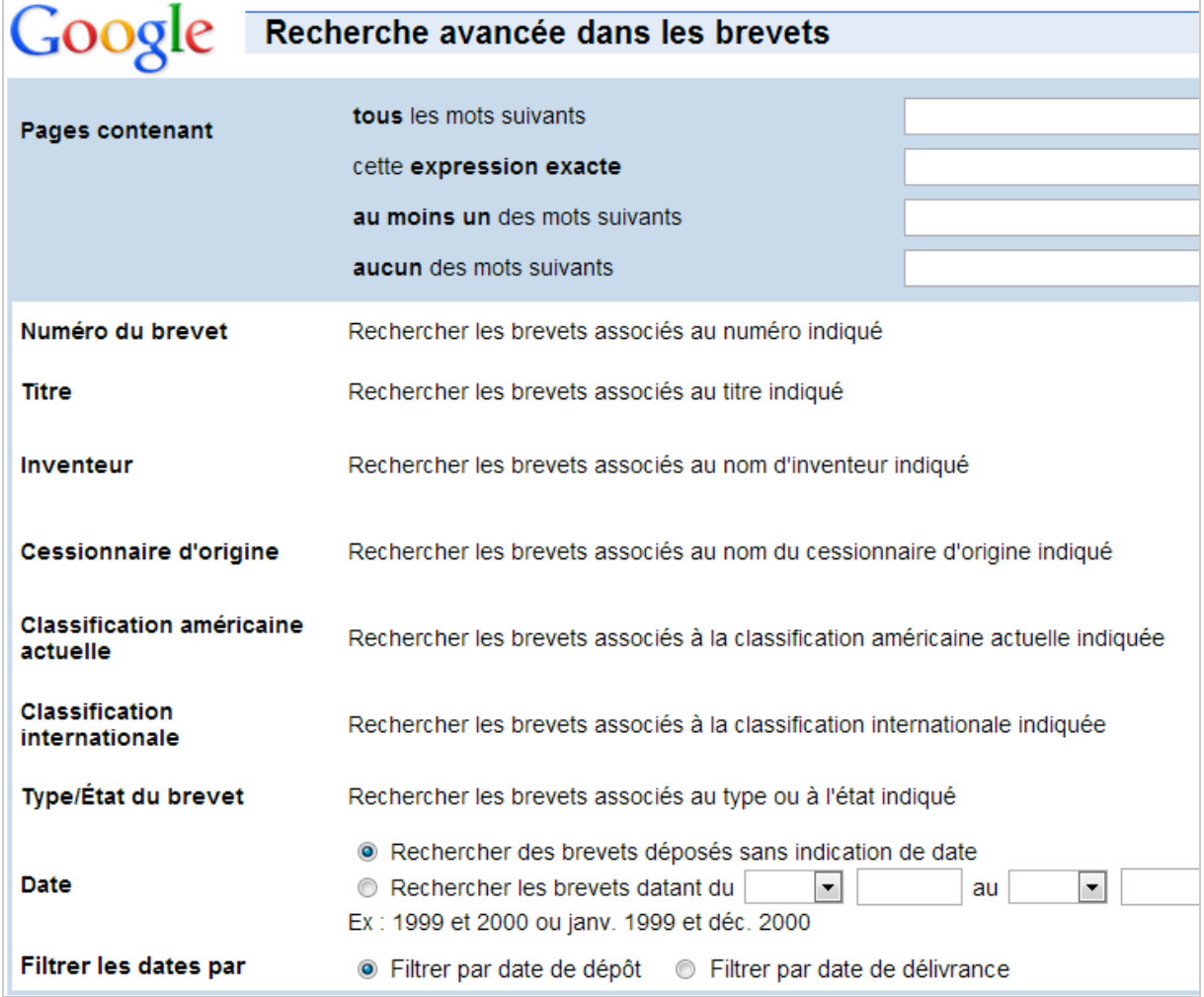

On pourra optimiser sa recherche en utilisant :

- Les opérateurs booléens ;

- Le numéro de brevet ;

- La recherche dans les titres ;

- La recherche à partir du nom de l'inventeur ou du cessionnaire d'origine, c'est-à-dire de

celui qui a acheté en premier le brevet ;

- La recherche par code de la classification américaine ou internationale (CIB) ;

- Un filtre sur le type ou l'état du brevet : utilité, design, plantes, mais aussi

\* Publication défensive : pratique qui consiste à publier librement une invention que l'on ne souhaite pas breveter, afin d'empêcher quiconque de le faire en créant une antériorité.

\* Amélioration supplémentaire.

\* Enregistrement statutaire d'invention : pratique consistant à divulguer sa technologie au public de manière à ce que d'autres puissent l'utiliser ou la vendre après avoir obtenu votre permission.

- La date : permet de choisir une période de dépôt ;

- Le filtrage de dates : par date de dépôt ou date de délivrance.

L'intérêt d'utiliser cette interface est que l'on va pouvoir facilement construire des requêtes complexes sans avoir à connaître les nombreux opérateurs permettant de le faire. Par exemple :

## **© Abondance.com - Lettre "Recherche & Référencement" #149 - Juin 2013**

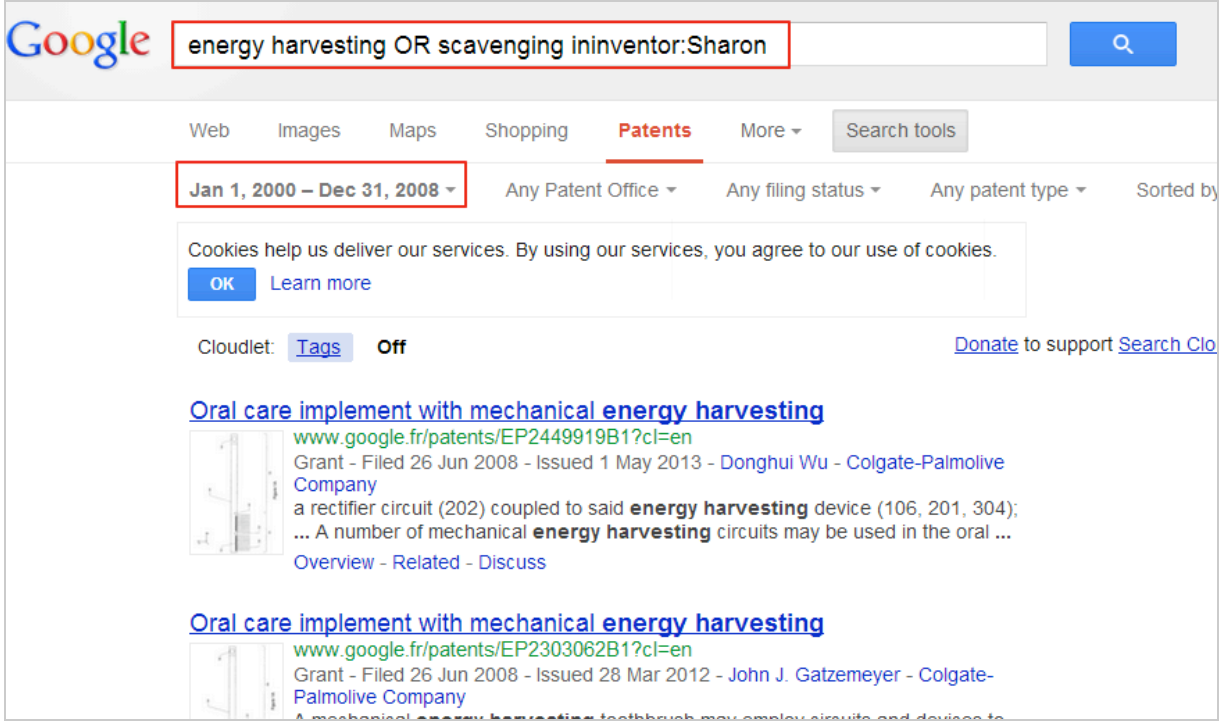

Une fois les résultats apparus, Google propose dans l'onglet « Outils de recherche » des filtres complémentaires que l'on pourra leur appliquer :

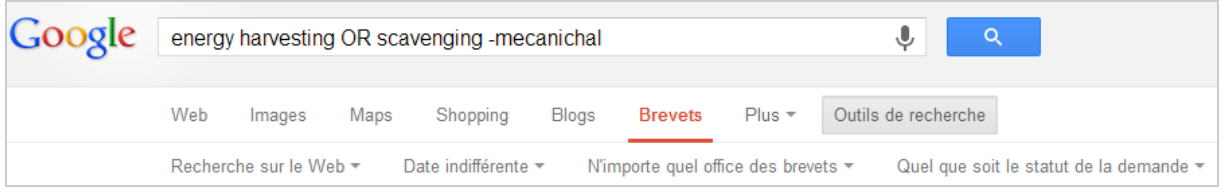

- Recherche : sur le web ou sur les pages en français. La détection de langue permettra ici de filtre les brevets en français citant les mots-clés en anglais ;

- Date : indifférente, par date de dépôt ou par date de publication du brevet. Dans les deux derniers cas un calendrier apparaît en surimpression, permettant de choisir une période ;

- Provenance des brevets : on peut choisir que les résultats proviennent de n'importe quel office de brevets, de tous les américains, européens ou internationaux ;

- En fonction du statut de la demande : quel que soit le statut de la demande, pour les demandes en cours ou pour les brevets octroyés ;

- Par catégories de brevets : voir ci-dessus, type ou état du brevet ;

- Tri : par pertinence, ou date de dépôt (anciens) ou date de dépôt (récents).

Chaque résultat obtenu est présenté avec :

- son titre cliquable ;
- la première illustration du document ;
- les dates de dépôt et de publication ;

- les noms de l'inventeur et du déposant. Ces deux derniers sont cliquables et permettent de relancer en un clic une recherche sur les autres brevets qu'ils détiennent ou qui leur sont attribués.

- La première phrase décrivant le brevet, tirée du résumé de la page de garde.

## **© Abondance.com - Lettre "Recherche & Référencement" #149 - Juin 2013**

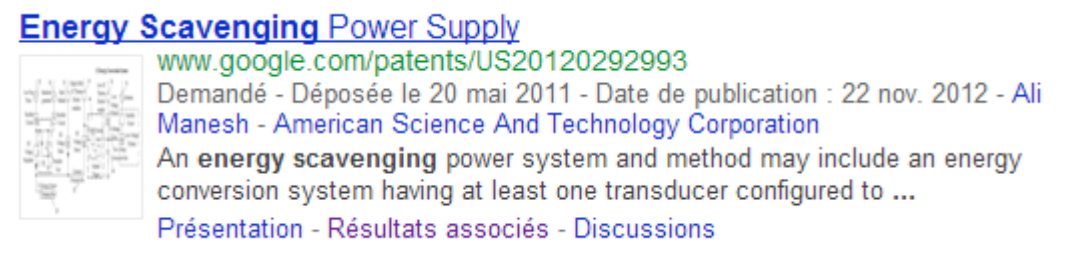

Le lien « Présentation » amène à la même page détaillant le brevet que lorsqu'on clique sur le titre, même si l'url est différente. Les « Résultats associés » renvoient vers l'application « Prior art finder » que nous détaillerons plus loin. Quant au lien « Discussions », il amène vers le service de questions-réponses Stackexchange, sur une page spécifique dédiée au brevet.

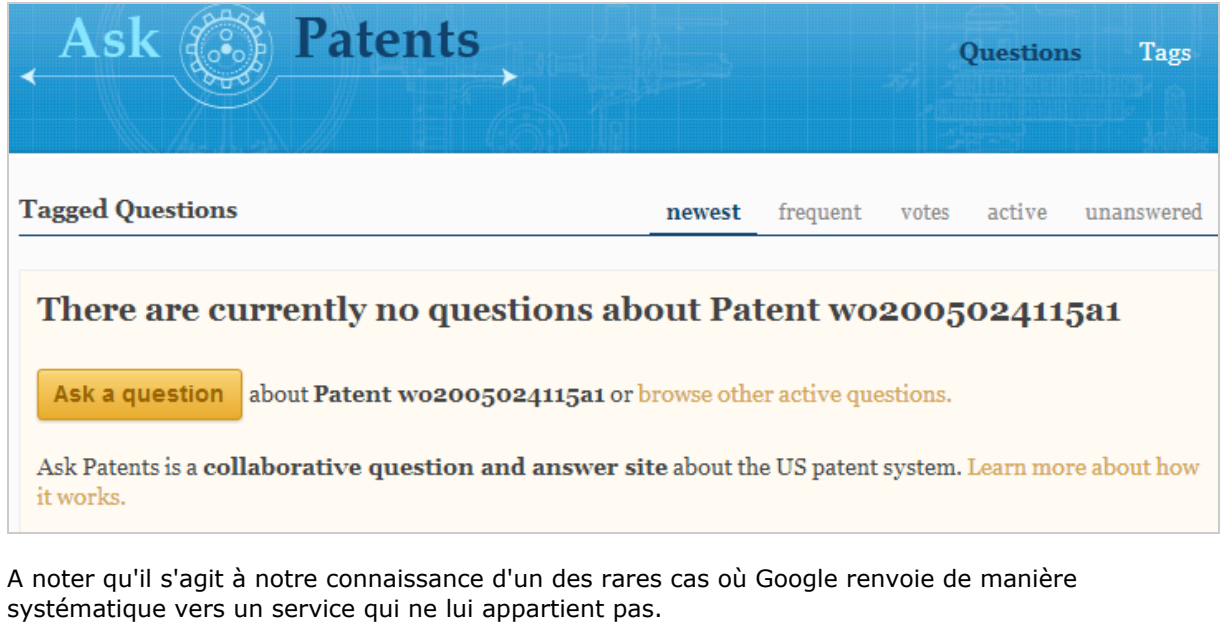

En cliquant sur le titre ou sur le lien « Présentation » on arrive donc sur la page consacrée au brevet :

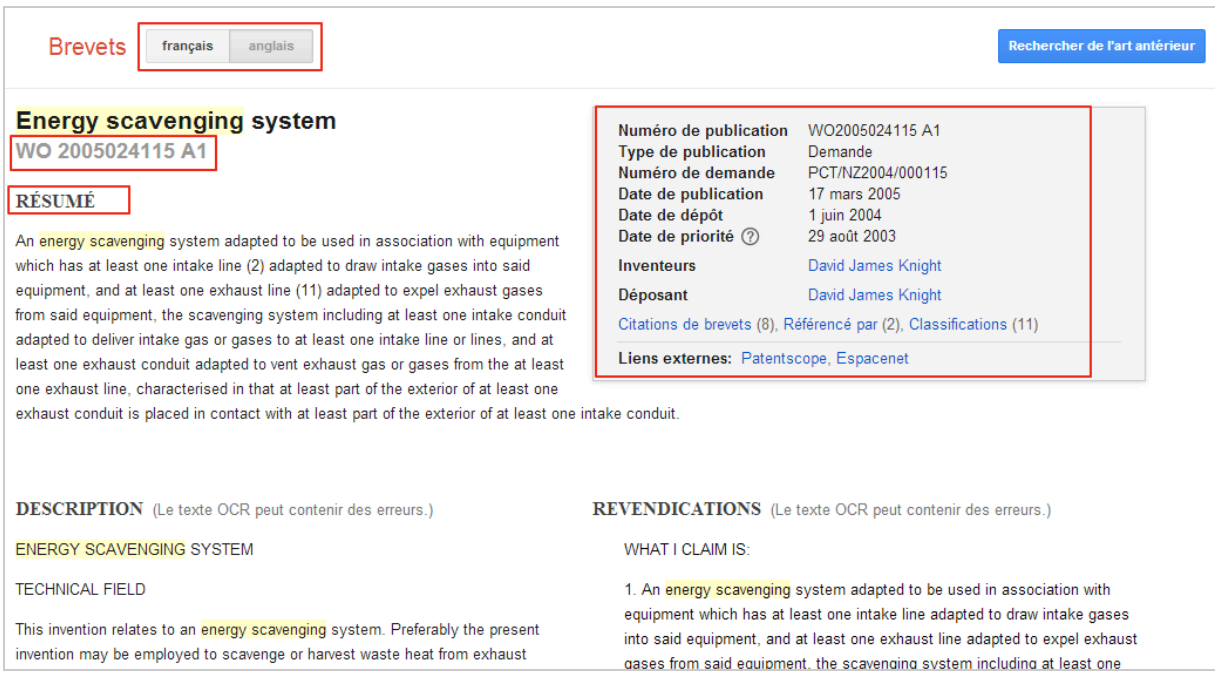

On y retrouve :

- Un bouton de traduction automatique pour passer de l'anglais au français et inversement ;

- Le titre et le numéro du brevet ;

- Un cartouche synthétisant les principales informations « administratives » sur le brevet. Les liens externes qu'il propose permettent de retrouver le même brevet sur d'autres moteurs ou bases de données gratuites, ici Patentscope et Espacenet (voir notre article du mois dernier) ;

- Le texte de la description et des revendications qui peut avoir été numérisé par la technique d'OCR de Google (ce qui sera alors mentionné).

En bas de page on trouvera :

- La liste cliquable des brevets cités par ce brevet ;

- Les brevets qui citent ce brevet ;

- Les classifications (internationale, coopérative, européenne) dans lequel il est inclus. Les numéros sont cliquables et renvoie vers les bases WIPO ou Esp@cenet.

Selon les cas il sera également possible de télécharger les fichiers PDF de ces brevets.

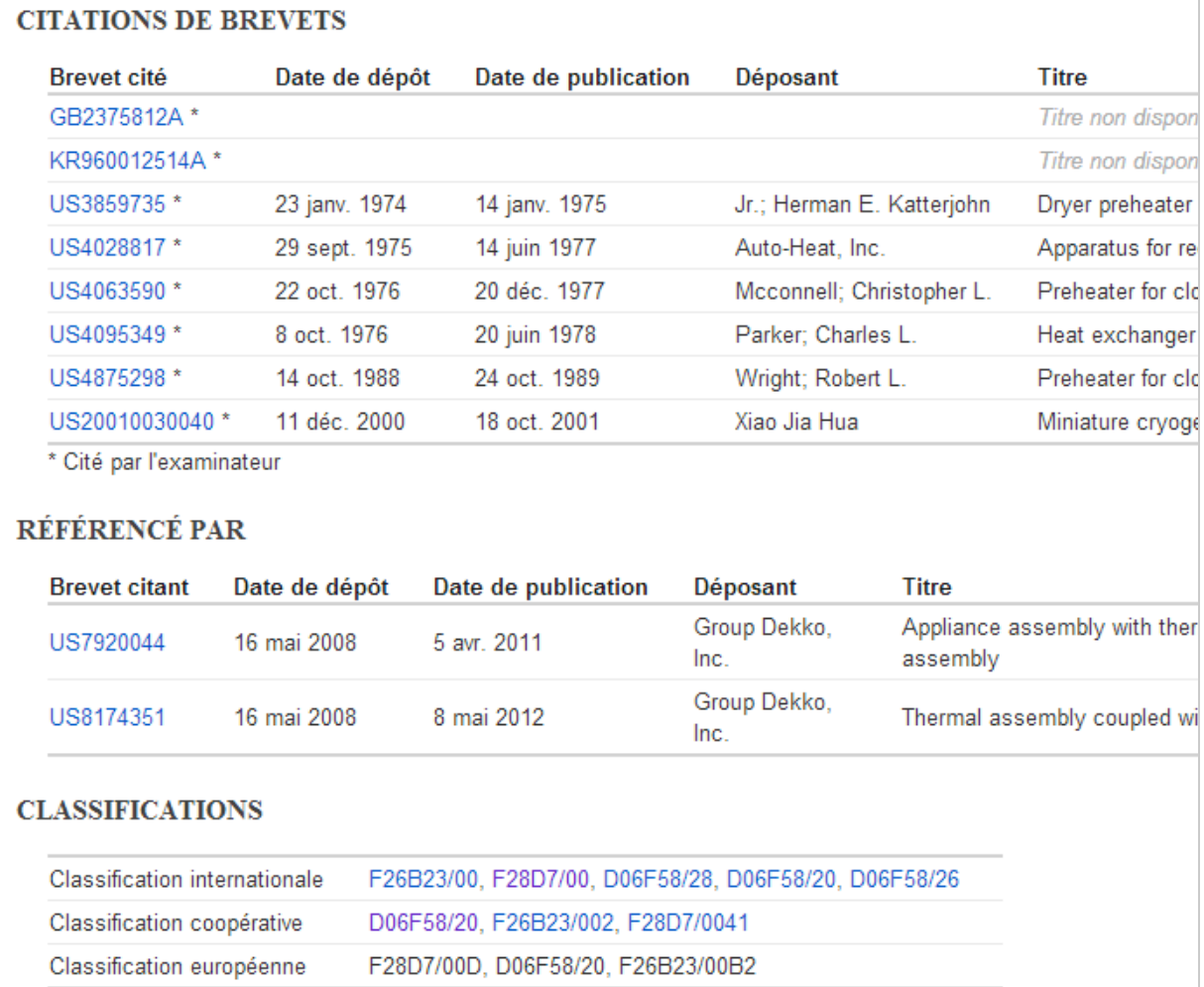

Si le brevet comporte des schémas, ils seront extraits et présentés entre le résumé et le descriptif, dans un système de visualisation en plein écran avec flèches de défilement :

## **© Abondance.com - Lettre "Recherche & Référencement" #149 - Juin 2013**

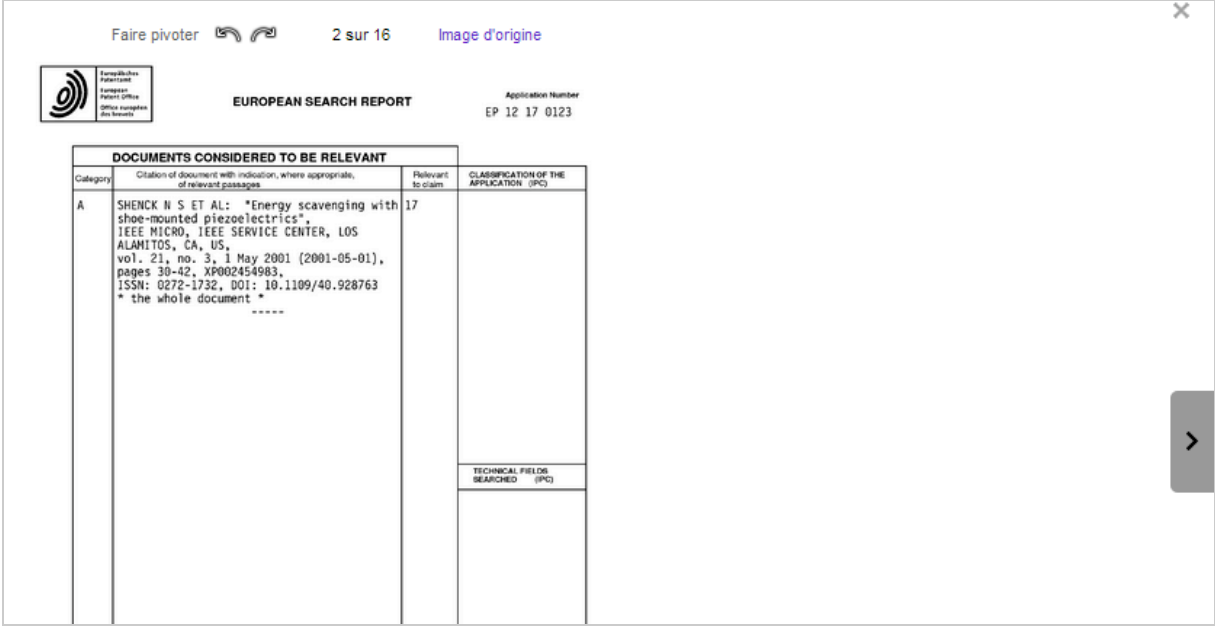

Si l'on retourne en haut de page, on trouvera sur le côté droit un bouton bleu indiquant « Rechercher l'état de l'art antérieur ». En cliquant dessus, on arrive à un service propre à Google baptisé « Prior art finder », en français « Rechercher de l'art antérieur » (sic). En cliquant sur ce bouton on arrive sur la page d'un service intéressant dont le but est d'aider l'utilisateur à réaliser un état de l'art autour de la technologie du brevet de départ. De fait, les termes de recherches sont automatiquement extraits du texte intégral du document par un algorithme d'analyse de texte propriétaire. Ces termes de recherche sont clairement affichés dans la page et peuvent être facilement activés ou désactivés, ce qui a pour effet de relancer la requête. Il est également possible d'ajouter ses propres termes de recherche complémentaires mais aussi de redéfinir une période de recherche (« Custom date range »).

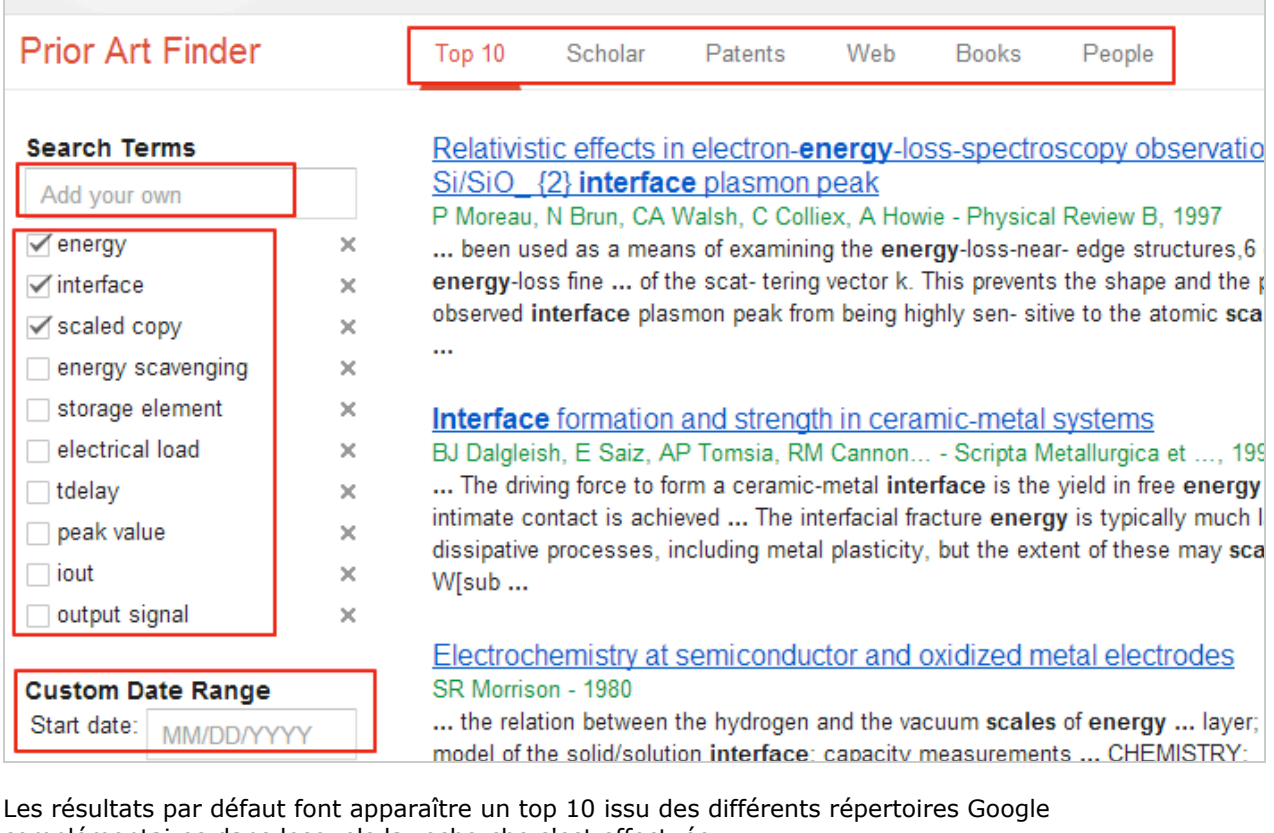

complémentaires dans lesquels la recherche s'est effectuée :

- Google Scholar ;
- Web (global) ;
- Google Books ;
- People.

Chacun de ces répertoires est également accessible via un onglet spécifique. Ce système va aider l'utilisateur à avoir une meilleure idée des publications, ouvrages, sites web et ressources diverses susceptibles de traiter des thèmes extraits du brevet. Une sorte de tour d'horizon limité à l'univers Google, ce qui est déjà beaucoup...

L'onglet « People » est un peu à part puisqu'il extrait des brevets la liste des noms des personnes qui les ont inventés et permet de naviguer vers leurs autres publications potentielles, tant d'ouvrages, que d'articles de recherche ou d'autres brevets.

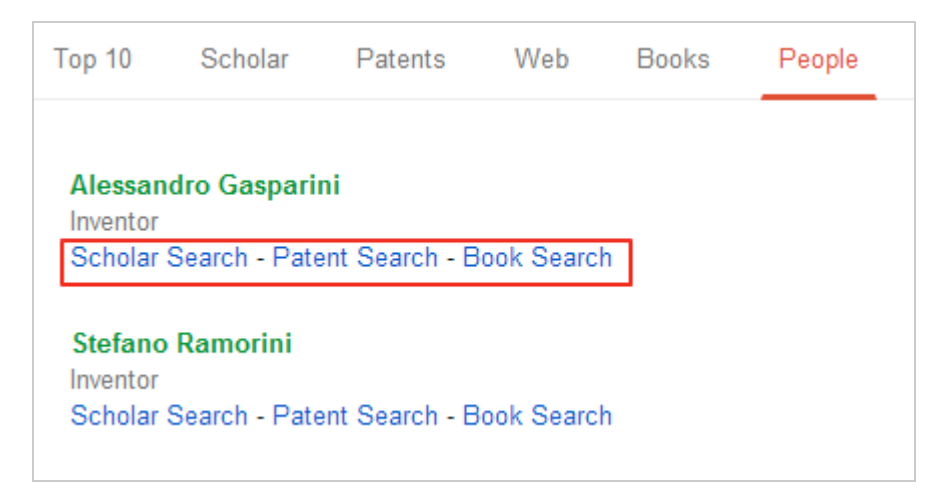

Google Patent, notamment depuis qu'il a intégré la base internationale et les bases européennes, est clairement un acteur de poids dans le domaine de la recherche gratuite de brevets. La mise en œuvre au service de cette recherche des technologies-clés de la firme, tels que l'OCR de masse, la traduction automatique et la recherche dans plusieurs index en font un service d'autant plus incontournable que sa couverture dépasse dorénavant celle d'Esp@cenet. Bien sûr, la différence reste évidente entre les fonctionnalités et opérateurs avancés de cette dernière et celles proposées par Google, néanmoins ne perdons pas de vue que la simplification a toujours été une arme majeure de celui-ci. Si les professionnels de la recherche de brevets ne sont probablement pas concernés par Google Patents, lui préférant des services payants et plus complets, les amateurs éclairés, pour leur part, trouveront ici une alternative fort pratique à Esp@cenet ou à d'autres services conçus « à l'ancienne » et ressemblant encore trop à ce qu'ils sont, à savoir des bases de données.

#### *Christophe Deschamps*

*Consultant et formateur en gestion de l'information. Responsable du blog Outils Froids [\(http://www.outilsfroids.net/\)](http://www.outilsfroids.net/))*